# **How to Manage Archived Matters**

## **Objectives**

- [Archive Matters](#page-0-0)
- [Unarchive Matters](#page-0-1)

## **Steps**

#### <span id="page-0-0"></span>**Archive Matters:**

Open the Corporate Matters/Litigation Case Grid, click on the actions wheel next to the matter you want to archive, and click on **Archive.**

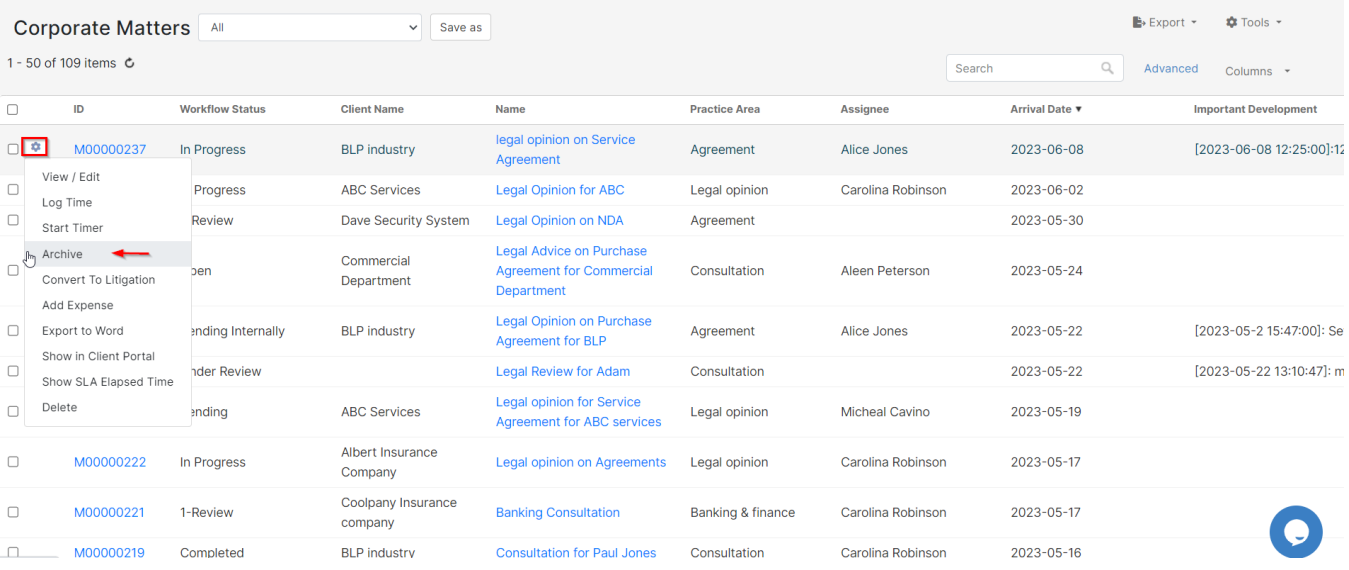

## <span id="page-0-1"></span>**Unarchive Matters:**

Archived matters will be no longer visible from the list of matters, therefore to access the list of unarchived matters you need to search for it:

#### Open **Advanced Set Archived Status to Yes Submit**

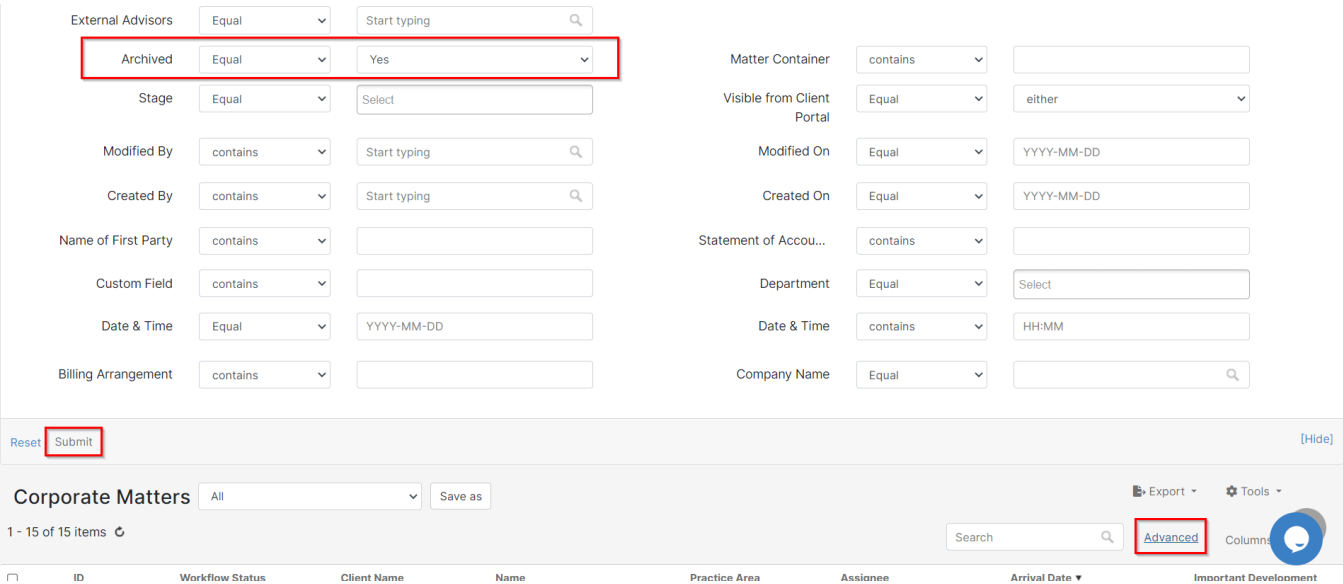

Similarly, from the archived matter list, click **Unarchive** right next to the matter you wish to unarchive.

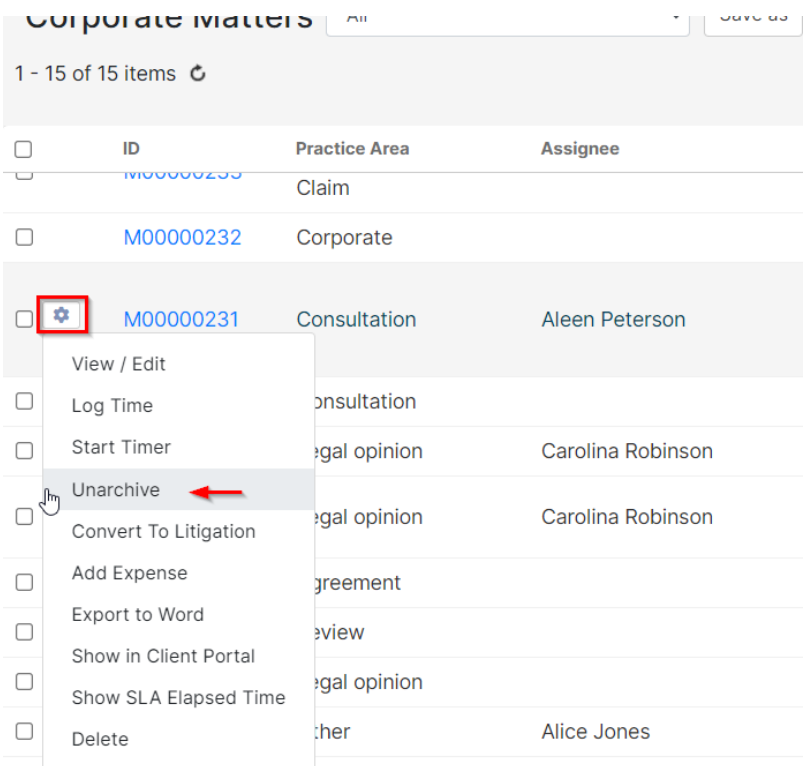

You can select multiple matters/cases to be archived or unarchived, simply via the Tools button

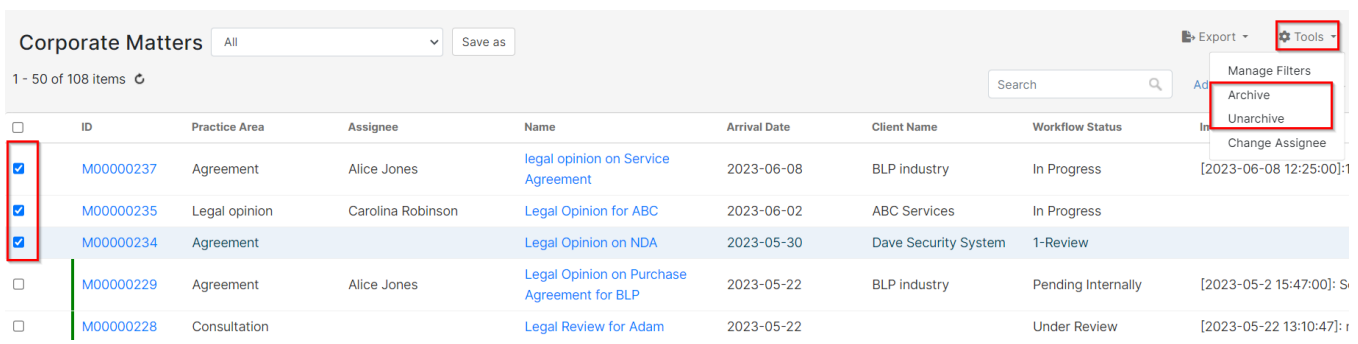

For more information about LEXZUR, kindly reach out to us at [help@lexzur.com.](mailto:help@app4legal.com.)

Thank you!